## Group A13 Deliverable G

## **How We Plan to Test Our App**

To begin, developments we have made since the last deliverable are as follows. In all we have made progress towards our final theme as well as implemented functionality into our design. Currently our interface has the ability to traverse through app windows with the push of a button. The next goal we are looking to achieve is finishing the less important windows, E.g. the profile info page, past orders page, language page, etc., and connecting certain parts of our app to the back end. At the moment all of the different windows can interact with each other, but are not able to send any information out to Jamz. Our goal by the end of these 2 weeks is to complete the more intricate aspects of our code, allowing us to send and receive a live feed of information to the drones and Jamz.

In terms of feedback we received from our client meet, we received suggestions on what we are using to code the app. The client commented that using android studio was difficult but would still function properly. Secondly we asked the client about their ideas surrounding the live map aspect of the app. In response they told us that they would supply us with an API which would run the map feature. Lastly, the client was interested in our code and asked us to send them a picture of it.

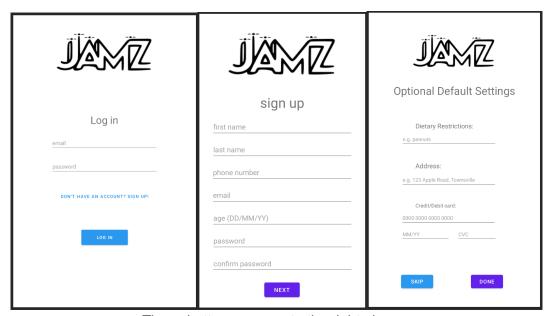

These buttons now go to the right places:
"don't have an account? Sign up!" leads to the sign up page
"Log in" leads to the home page
"Next" leads to the "Optional Default Settings" page
"skip" and "done" lead to the home page

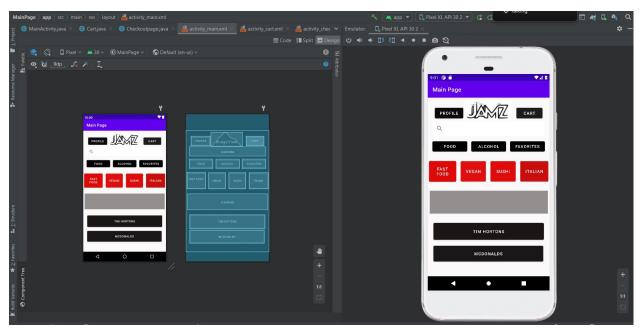

In this deliverable the theme has changed to match the other windows. Along with this the windows can be now accessed through buttons on the main page.

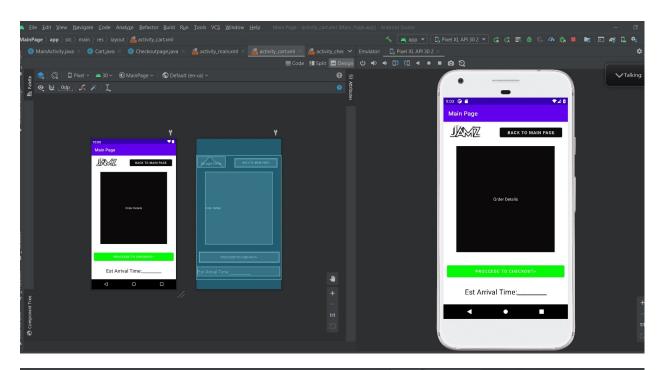

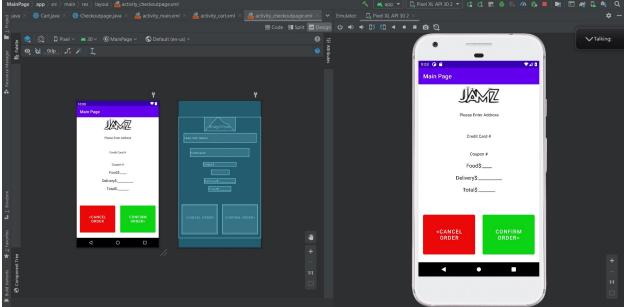

In both of the above the color coding system is implemented. Green=Go, Red=Back.

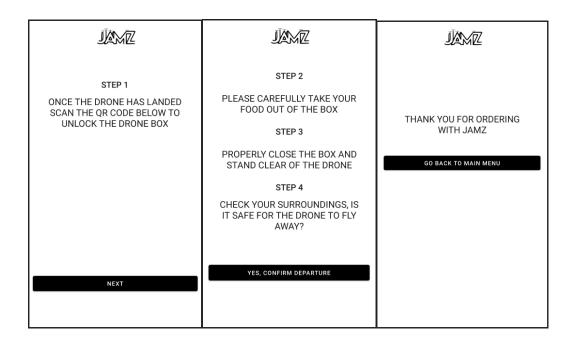

All of these pages have been linked together by the black buttons at the bottom of each window. For the first page (step 1) the back end is going to be responsible for creating the QR code that will be displayed. When the user clicks "next" they will be brought to the multiple steps page informing them on how to safely retrieve their food. When the user allows the drone to leave they will be thanked for their business and given an option to go back to the main menu.

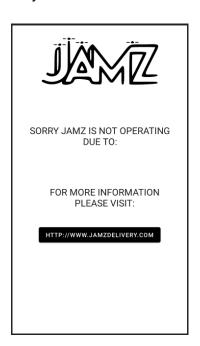

On this alerts page the back end will be responsible for describing the type of problem that will be displayed on the screen. There is also a functional hyper link to the website.

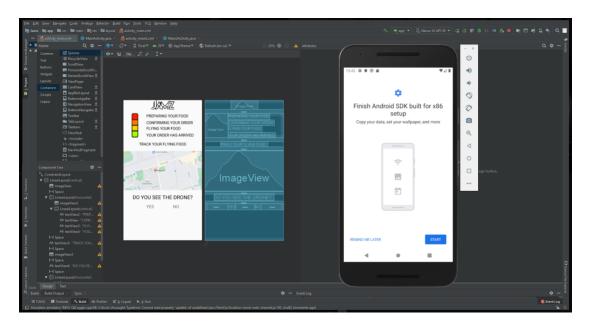

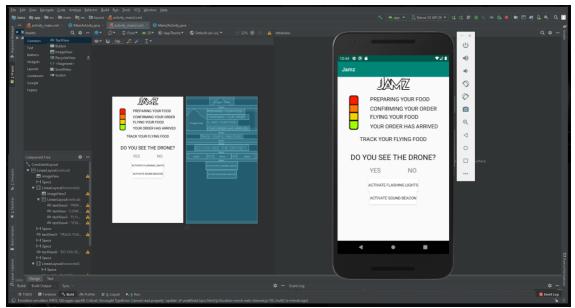

For Prototype 2, this page (Track Your Order) has been joined with the "Activate Flashing light and Sound Beacon"page. As a recap the "Track Your Order" page will monitor the location and progression of the drones delivery with the customers order using flashing coloured lights, notifications and a map. Now once the drone has reached its destination the customer must declare whether they see the drone by selecting "YES" they move to the steps explaining how to retrieve the package from the drone however if the customer selects "NO" they will be moved to the "Activate Flashing light and Sound Beacon". For this prototype we were able to add the buttons and have them work. When the user selects "YES" it will proceed to the retrieval page and if the user selects 'NO" the "Activate Flashing light and Sound Beacon" will pop up and the user can press whether they want the sound beacon or flashing lights activated. While you can select the activate sound beacon and flashing light button it doesn't entirely work as the drone is

not set up to this app. However, once activating the light or sound beacon the user can select "YES" if they see the drone which will bring them back to the "Track Your Order" page and then the steps of retrieving the package page. In this prototype the coding was fixed so the buttons work as well and the flashing lights dont really flash just yet but show its colour while the rest remain blank. We are currently working on getting the lights to flash at each stage. In addition, we are working on making this app available to use on android phones and IOS as well.

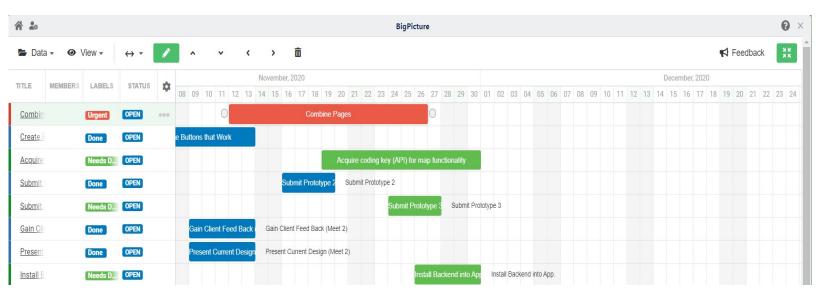